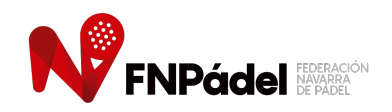

### TUTORIAL ACTAS TELEMÁTICAS LIGA COMUNIDAD FORAL

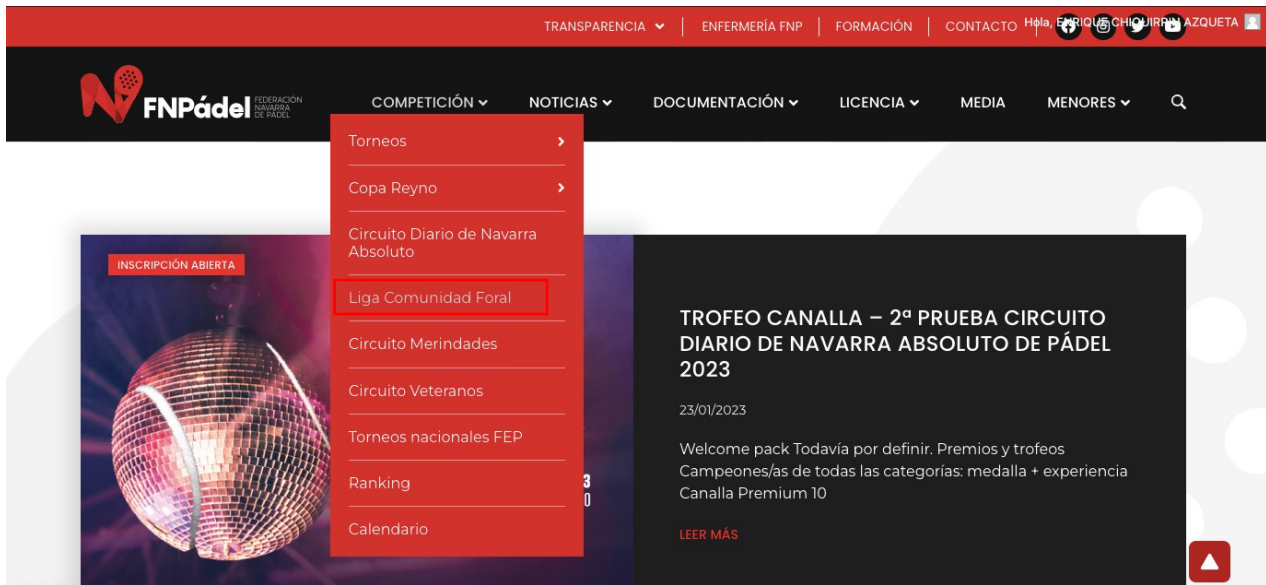

**Pinchar en "Competición" desde el menú web o en la sección "Liga Comunidad Foral":**

**https:/[/www.padelfederacion.es/Paginas/NavarraN/Ligas\\_Calendario.asp?Liga=21735](http://www.padelfederacion.es/Paginas/NavarraN/Ligas_Calendario.asp?Liga=21735)**

**https://federacionnavarradepadel.com/torneos/liga-comunidad-foral-por-equipos-absolutos-declubes-2023/**

**Pinchar en "CALENDARIO", seleccionar el género, la categoría y la jornada. Hacer** *click* **en Alineaciones:**

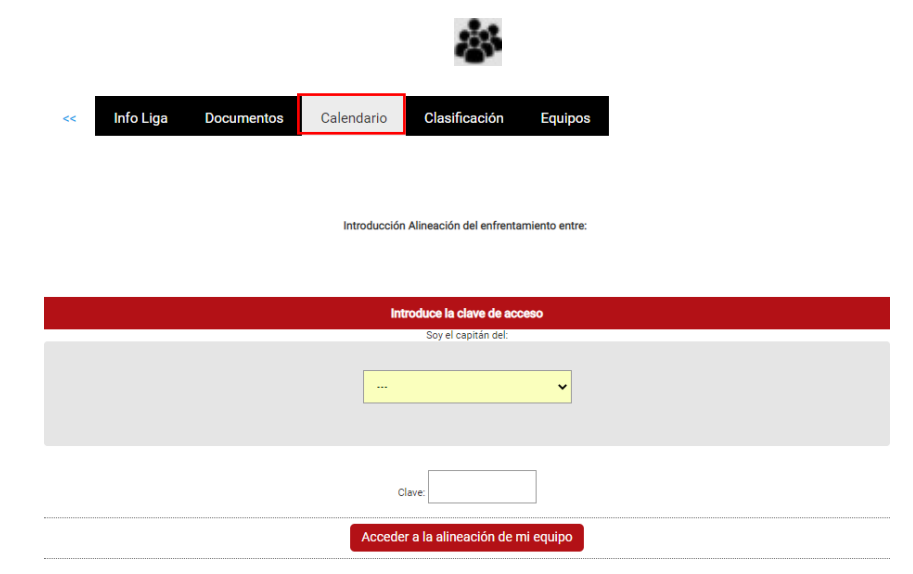

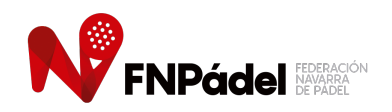

# TUTORIAL ACTAS TELEMÁTICAS LIGA COMUNIDAD FORAL

**Indicar de qué conjunto eres capitán/a e introducir la clave de equipo**

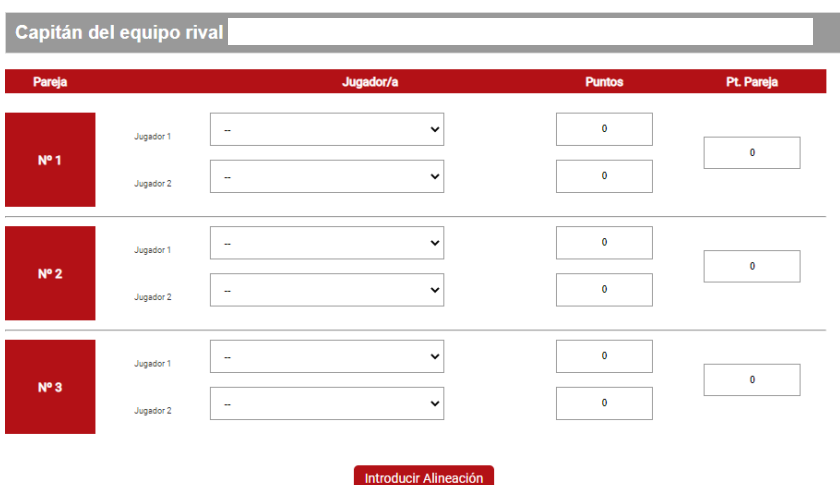

**Aquí encontrarás el nombre del capitán/a del equipo rival y su número de móvil para tramitar cualquier cambio horario.**

**Introducir la alineación (4 jugadores/as). Aparecerá cada deportista con sus puntos y se hará el sumatorio con el total de puntos de la pareja. Las parejas se ordenarán de mayor a menor número de puntos. En caso de que las parejas se ordenen incorrectamente, el sistema avisará del error.**

**Presionar el botón "Introducir la alineación".**

**Esta alineación se podrá modificar tantas veces como se quiera hasta 10 minutos antes de la hora fijada para el inicio de la eliminatoria. En este momento, se hará pública y no podrá modificarse.**

**Para ver los cruces de las eliminatorias, habrá que pinchar en "Detalle" o en "Acta".**

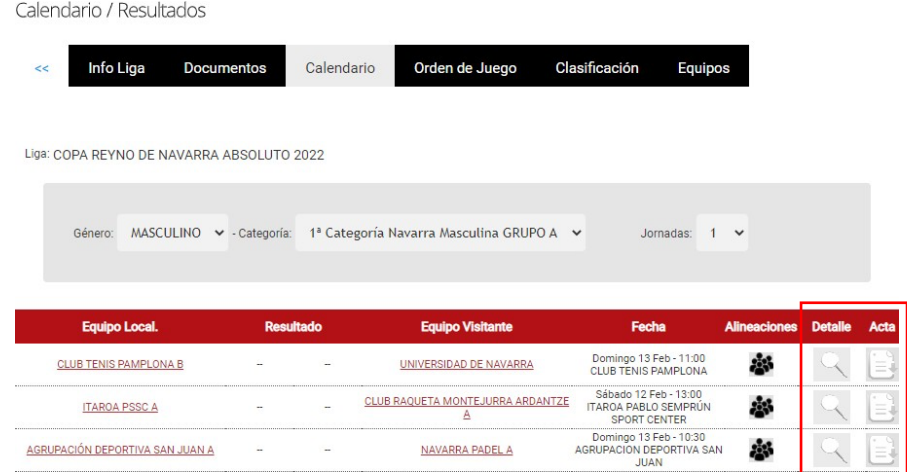

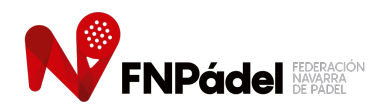

# TUTORIAL ACTAS TELEMÁTICAS LIGA COMUNIDAD FORAL

**El/la capitán/a del equipo que GANE el enfrentamiento deberá introducir con la mayor brevedad posible el resultado de la eliminatoria pinchando en "ACTA". Si la eliminatoria queda en EMPATE, el/la capitán/a del equipo LOCAL será el encargado de introducir el resultado.**

### **NOTA IMPORANTE:**

**Únicamente se aceptarán los aplazamientos de enfrentamientos si, antes de las 15.00 horas del viernes anterior a la fecha programada, los dos equipos implicados remiten un WhatsApp (657 266 438 / 695 830 922) indicando el nuevo horario de juego acordado.**

### **LESIONES:**

**En caso de lesión grave, el/la deportista podrá acudir a la Clínica San Miguel y ese mismo lunes posterior a la disputa de la eliminatoria, deberá notificar dicha lesión a la FNP (657 266 438 / 695 830 922), quien le preparará un parte de accidente.**

**Si se trata de una lesión leve, el/la deportista contactará con la FNP en un plazo máximo de 7 días para solicitar el parte deaccidente y poder acudir así a la Clínica San Miguel para recibir la asistencia médica correspondiente.**